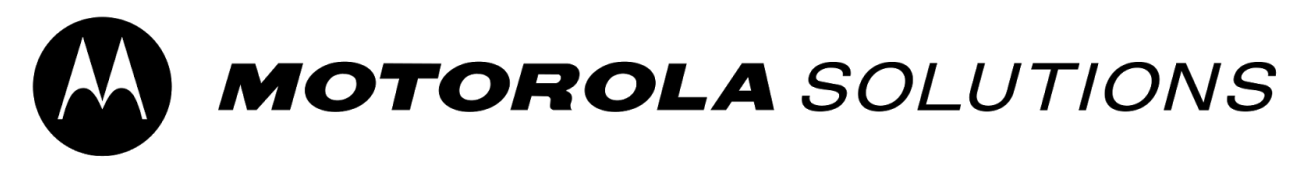

## **PASSWORD RESET JOB AID**

1. Click on Forgot Password link

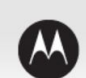

## **MOTOROLA SOLUTIONS**

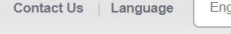

English

 $\bar{\mathbf{v}}$ 

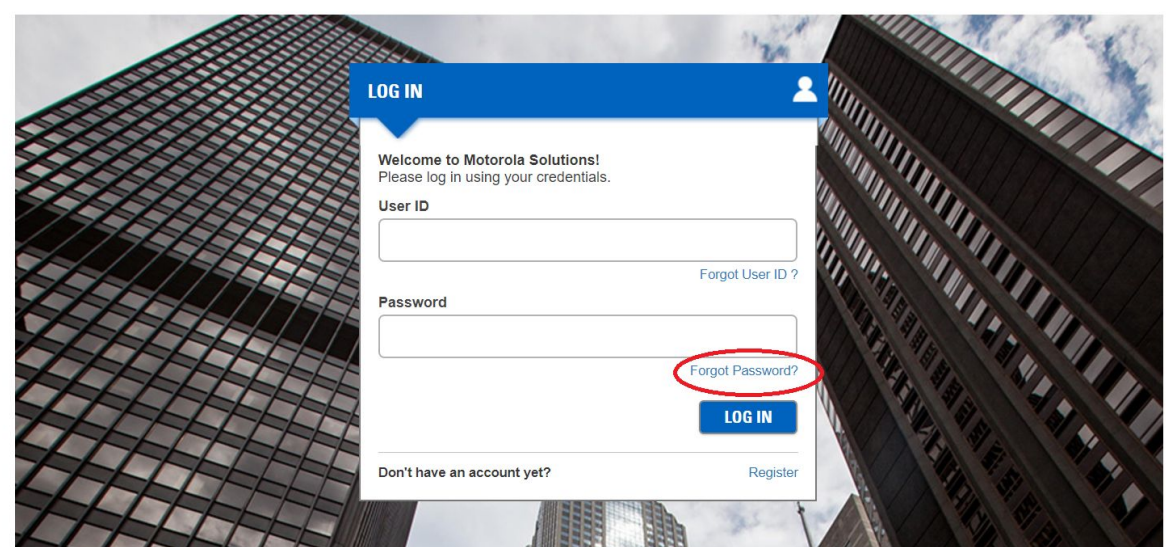

2.Enter in your User ID and then click Next

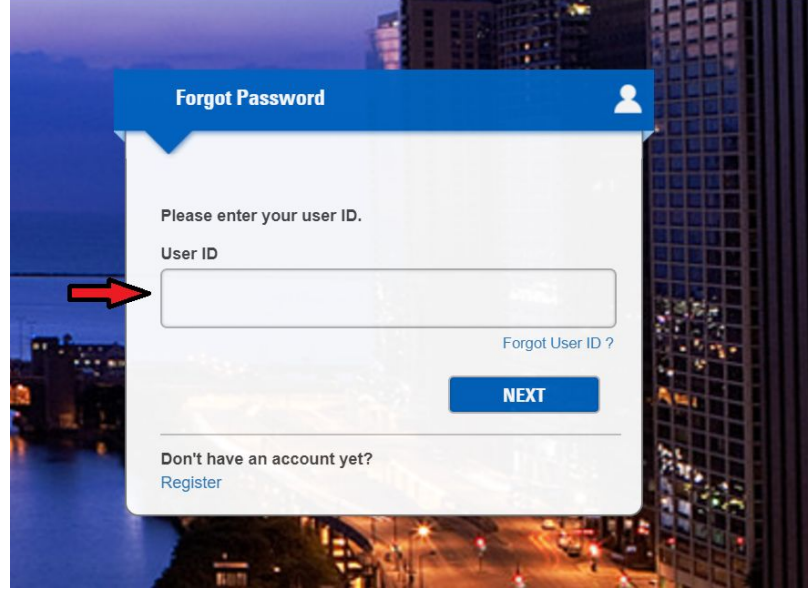

## 3. Select option for reset

- You can enter in your security questions
- You can have a code sent to your mobile device
- IF you don't have security questions or know the answers, and do not have a mobile number, you can request re-set link to your e-mail address (recommended)

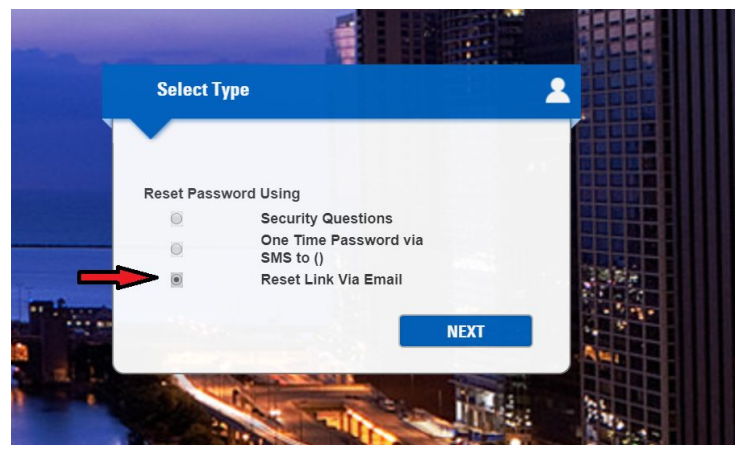

4. An e-mail will be sent to you with password reset link, click on the reset link, and a screen will appear. Enter in your new password

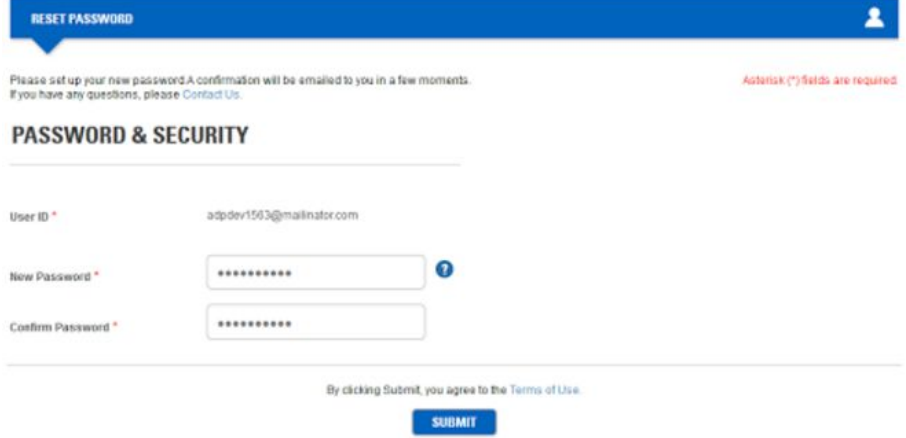

5. Click submit and a confirmation window will appear

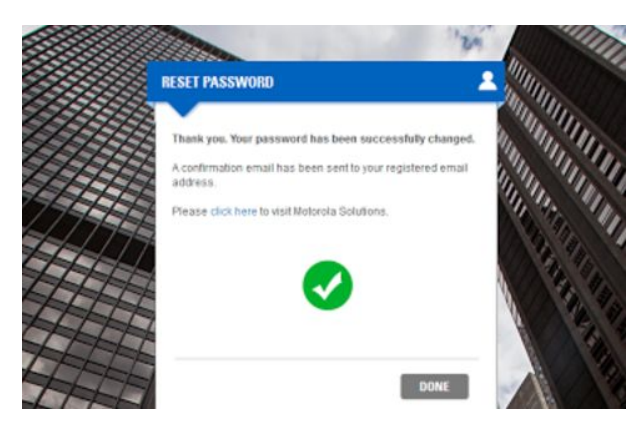